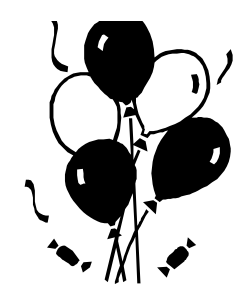

1. Set up your spreadsheet so it looks like this:

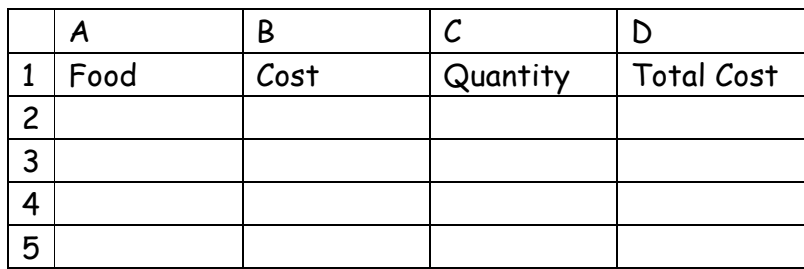

- 2. Insert some food items, costs and quantities. Leave the total cost column blank.
- 3. To get column D to calculate the cost of Total Cost of each item you need to enter a formula (a sum):
- i) In cell  $D2$  type  $= b2 \times c2$
- ii) Press Enter and the program will multiply the numbers in cells B2 and C2.
- iii) Click on D2 to highlight it. Use the mouse to hover over the bottom right corner of the cell, a plus sign should appear.
- iv) Drag down to highlight all the rows in which you have entered data.
- v) The program should have multiplied the numbers in columns B and C to give you the Total Cost for each item in column D.
- 4. What happens if you change the data in the cells in columns B and C?
- 5. To find the total cost of all the items:
- i) Click on a cell lower down column D
- ii) Click on the auto sum button  $(\acute{O})$  and press enter
- iii) The program should add up all of the numbers in column D.

You should be able to add and delete items if necessary and the spreadsheet will change the totals.

- 6. Format the cells so that they show two decimal places. This will make the money amount easier to read:
- i) Highlight the numbers in column B.
- ii) Right click and choose Format Cells from the menu.
- iii) Select Number from the Category menu.
- iv) Click OK.
- v) Repeat for column D.

## Using Excel (2)

## Calculations

Enter these numbers into the first two columns in the spreadsheet. Enter the formulae described below, predicting the results each time. Remember to use \* to multiply and / to divide.

In Column C enter a formula that will add the number in column A to the number in column B.

In Column D enter a formula that will subtract the number in column B from the number in column A.

In Column E enter a formula that will subtract the number in column A from the number in column B.

In Column F enter a formula that will multiply the number in column A by the number in column B.

In Column G enter a formula that will divide the number in column A by the number in column B.

In Column H enter a formula that will divide the number in column B by the number in column A.

What do you notice about your answers? Can you explain the patterns?

## Multiplication Table

Set up a multiplication table like this: Enter the formulae to complete the table, eg =a2\*2 and drag down to fill in each column.

Try adding other numbers to the bottom of the columns. Predict the answer that will appear in each cell.

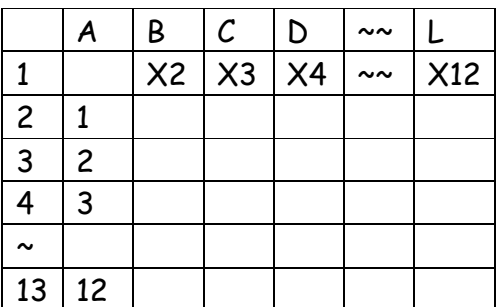

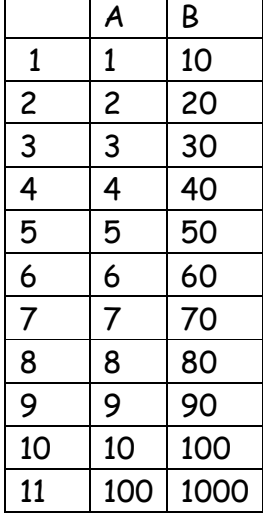